# **PENGGUNAAN APLIKASI KEUANGAN BERBASIS ANDROID PADA USAHA MIKRO BENI ROTAN KELURAHAN 3 ILIR PALEMBANG**

Marieska Lupikawaty<sup>1,\*)</sup>, A. Jalaludin Sayuti <sup>2)</sup>, Leni Novianti<sup>3)</sup>, **Elvia Zahara2) , Muhammad Faris Salman2)**

<sup>1</sup> Prodi Sarjana Manajemen Bisnis, Politeknik Negeri Sriwijaya <sup>2</sup> Prodi Diploma Administrasi Bisnis, Politeknik Negeri Sriwijaya <sup>3</sup>Prodi Diploma Manajemen Informatika, Politeknik Negeri Sriwijaya

email: [\\*marieska@polsri.ac.id](mailto:marieska@polsri.ac.id), [jalaludinsayuti@polsri.ac.id,](mailto:jalaludinsayuti@polsri.ac.id) [leninovianti16@gmail.com](mailto:leninovianti16@gmail.com) [elvia\\_en@ymail.com,](mailto:elvia_en@ymail.com) [Farissalman0077@gmail.com](mailto:Farissalman0077@gmail.com) ,

#### *Abstract*

*The city of Palembang has several industrial centers, one of which is located on Jalan Mangkubumi, Kelurahan 3 Ilir as a rattan industrial center that has existed since the 1960s. One of the rattan craftsmen is Mr. Beni. He has been a rattan craftsman for 20 years. Mr. Beni received rattan furniture services. The problem with Mr. Beni's business is that there is no record of transactions in furniture making and furniture service services, so it is not known how much income and profit it generates. Furthermore, they cannot take financing assistance for production because they are hindered by the ability to generate profits. The solution to this problem is counseling on the use of financial applications based on Android phones that can be downloaded for free on the Playstore. The name of this financial application is Buku Kas. The selection of the application uses an Android cellphone because it is considered easier to implement Mr. Beni. It is hoped that with the help of a financial application., it can make it easier for Mr. Beni to record daily transactions and find out the amount of profit generated. To make it easier to use this application, the service team provides work guidelines for using the Buku Kas.*

*Keywords: Financial applications, android cellphones, micro-businesses, rattan craftsmen*

#### **1. PENDAHULUAN**

Kota Palembang memiliki sentra industri rotan yang berlokasi di Jalan Mangkubumi 3 Ilir Kota Palembang, sentra kerajinan rotan ini sudah ada sejak tahun 1960-an. Kerajinan rotan ini menjadi mata pencarian masyarakat yang merupakan industri rumah tangga secara turun temurun. Produk yang dihasilkan seperti kursi, meja, tudung saji, ayunan bayi, keranjang buah, wadah makan, dan juga piring. Produk berbahan dasar rotan tak lekang dimakan waktu, masih digemari masyarakat hingga kini karena bahannya awet, unik dan ramah lingkungan. Bagi pengrajin rotan, bahan rotan mudah untuk dibentuk karena bentuknya yang fleksibel.

Mitra dari program pengabdian kepada masyarakat ini adalah Bapak Beni, seorang karyawan dengan waktu bekerja secara mingguan pada Toko Indah Lestari Rotan. Pada hari lainnya beliau menerima pesanan membuat mebel berbahan rotan dan jasa

service mebel rotan di rumah beliau karena Pak Beni mempunyai pengalaman dan keterampilan bekerja selama 20 tahun pada Toko Indah Lestari Rotan.

Masalah usaha Pak Beni mengenai pencatatan transaksi masih sangat sederhana karena belum ada pencatatan khusus tentang pembukuan. Umumnya masalah ini selalu dijumpai pada usaha skala mikro seperti usaha Bapak Beni. Keadaan ini sesuai juga dengan temuan dari (Christian, Arya Bee Grand and Rio Rita 2016) bahwa sebagian besar usaha mikro mempunyai pencatatan bersifat sederhana hanya membuat pencatatan sesuai dengan kemampuan yang dimiliki. Tanpa pembukuan tidak diketahui pendapatan dan laba yang sudah dihasilkan sehingga kesulitan dalam mengembangkan usaha dan tidak mampu membeli peralatan yang berguna untuk membantu kegiatan produksi, bahkan tidak dapat melakukan pinjaman untuk menambah modal usaha karena tidak

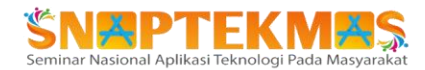

mengetahui secara detil potensi keuangan usaha, hal ini senada dari temuan dari (Hapsari and Hasanah 2017) bahwa pelaku usaha mikro perlu punya keterampilan dalam membuat pembukuan sederhana sebagai jalan membantu para pelaku usaha mikro mendapatkan pembiayaan.

Kondisi usaha Pak Beni memang sangat sederhana seperti Pak Beni minta uang muka untuk biaya pembelian bahan untuk produksi mebel dan bahan untuk perbaikan mebel, tidak ada tempat khusus untuk bekerja sehingga proses produksi dilakukan di depan rumah, seperti dapat dilihat pada Gambar 1.

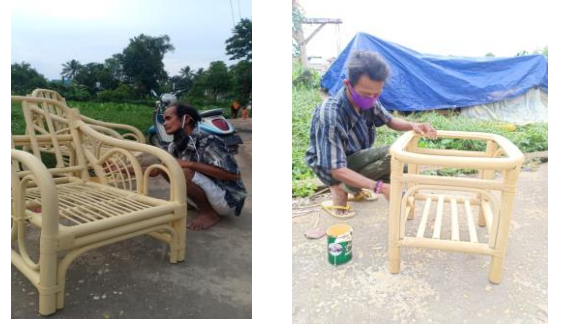

Gambar 1 Proses Pengecatan Mebel Rotan

Kegiatan pengecatan masih menggunakan tangan, sedangkan pengrajin rotan lainnya sudah menggunakan alat penyemprot cat, dimana membantu waktu penyelesaian lebih cepat selesai. Untuk membeli alat yang dapat membantu proses produksi, Pak Beni tidak mempunyai modal, karena hasil dari penjualan mebel dan jasa perbaikan mebel hanya untuk cukup memenuhi kebutuhan sehari-hari.

#### **2. IDENTIFIKASI MASALAH**

Setelah tim meninjau langsung, mengamati dan mewawancarai Pak Beni sebagai pemilik usaha ada beberapa hal yang menjadi masalah yaitu manajemen keuangan usaha masih sangat sederhana, ibaratnya manajemen usaha mengalir saja tanpa ada pengelolaan. Kegiatan usaha belum ada pencatatan tentang transaksi pembuatan mebel dan jasa servis mebel, sehingga tidak diketahui berapa pendapatan hingga laba yang dihasilkan, selanjutnya tidak dapat mengambil bantuan pembiayaan untuk produksi karena terhalang dengan kemampuan laba yang dihasilkan.

Untuk memecahkan masalah yang dihadapi dari mitra usaha Pak Beni sebagai pengrajin rotan, maka kami dari tim PKM memberikan solusi seperti penyuluhan aplikasi keuangan berbasis handphone android yang dapat dikerjakan oleh Pak Beni dan dibantu oleh istrinya. Selanjutnya memberikan pelatihan tentang penggunaan aplikasi keuangan tersebut. Tujuannya agar transaksi dengan konsumen dapat tercatat dengan baik sehingga dapat terlihat besarnya pendapatan yang didapat, biaya yang sehingga mendapatkan laba usaha. Diusahakan laba usaha dapat bertumbuh sehingga jika modal usaha masih kecil dapat mengajukan pembiayaan usaha ke perbankan atau industry keuangan non bank (IKNB) yang resikonya masih dapat ditoleransi oleh usaha Pak Beni.

Lembaga yang dapat memberikan pinjaman yaitu dari perbankan dan industri keuangan non bank (IKNB). Dari perbankan misalnya dari bank-bank pemerintah dengan skema Kredit Usaha Rakyat yang tanpa agunan (jaminan), karena PT Jaminan Kredit Indonesia (Jamkrindo) yang sudah memberikan fasilitas penjaminan kredit bagi usaha mikro untuk mendapatkan fasilitas KUR dari perbankan. Selain itu PT Jamkrindo juga bisa memberikan pendampingan guna menghasilkan apa yang dibutuhkan masyarakat seperti dikutip dari (Anggota DPR\_ Kehadiran Jamkrindo bisa jadi solusi bagi UMKM - ANTARA News n.d.). PT. Jamkrindo bisa memberikan jalan keluar yang baik bagi UMKM.

#### **3. METODELOGI PELAKSANAAN**

Metode pendekatan yang digunakan dengan penyuluhan dan pelatihan. Tim akan menggunakan aplikasi keuangan yang didownload dari google playstore agar Pak Beni lebih gampang menggunakan dibuatkan dalam bentuk aplikasi keuangan berbasis HP android. Mengingat HP sudah merupakan barang kebutuhan bagi setiap orang jadi mempermudah Pak Beni untuk menginput data transaksi hariannya.

Aplikasi keuangan sudah banyak tersedia di google playstore, tim pengabdian memilih menggunakan aplikasi BUKU KAS karena sudah biasa tim pakai dan juga mudah untuk

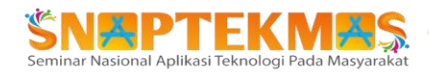

dipahami dengan fitur yang tersedia sederhana.

#### **4. HASIL DAN PEMBAHASAN**

Adapun kegiatan pengabdian pada mitra dilakukan selama 3 bulan dengan tahapan sebagai berikut :

- 1. Survey lokasi mitra dan izin kepada mitra
- 2. Inventarisasi data-data dan pengelompokan klasifikasi biaya
- 3. Pembuatan proposal program pengabdian penugasan dana dan persetujuan mitra
- 4. Persiapan penyuluhan aplikasi pembukuan berbasis HP android
- 5. Pelatihan penggunaan aplikasi pembukuan berbasis HP android dengan pemilihan aplikasi yaitu BUKU KAS

Pak Beni dibantu oleh anaknya menerima dengan baik penyuluhan dan pelatihan yang diberikan oleh tim pengabdian cara-cara menggunakan aplikasi BUKU KAS berbasis Android. Tim juga memberikan materi mengenai tahapan penggunaan aplikasi BUKU KAS. Adapun materi yang sudah diberikan adalah sebagai berikut :

#### **PROSEDUR PENGGUNAAN APLIKASI BUKU KAS**

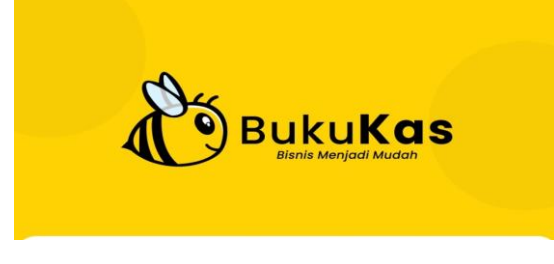

Gambar 2. Aplikasi Buku Kas

1. Unduh aplikasi BukuKas di Play Store atau App Store (tergantung pada model smartphone yang Anda gunakan)

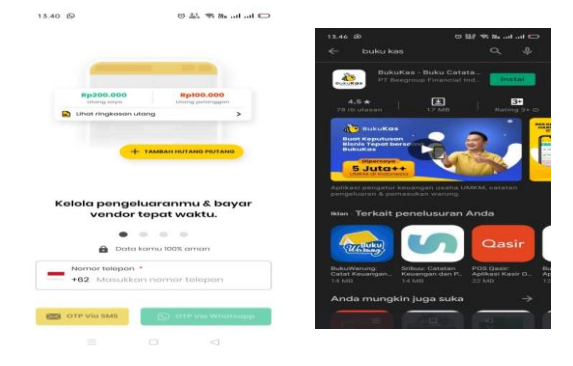

Gambar 3. BukuKas di Play Store

2. Daftarkan usaha atau bisnis yang dijalankan. Untuk bisnis pak Beni ialah bisnis pembuatan furnitur rotan dan juga jasa perbaikan furnitur rotan.

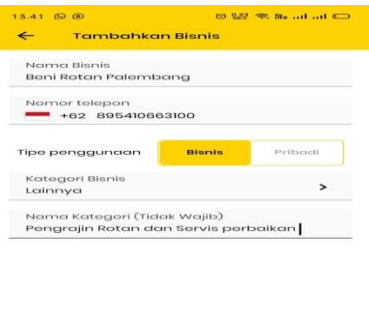

Gambar 4. Form Pendaftaran Aplikasi

3. Setelah menerima dan memasukkan kode OTP kita akan masuk ke halaman utama aplikasi BukuKas. Di halaman tersebut terlihat tiga button bertuliskan hutang, transaksi, dan profil.

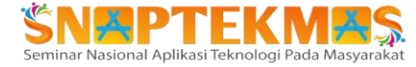

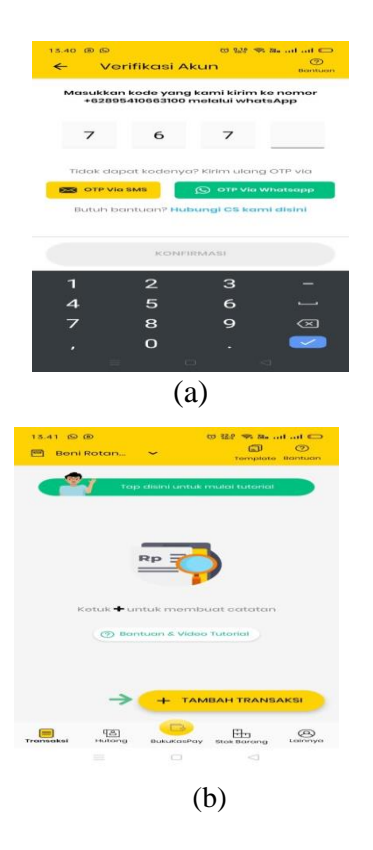

Gambar 5. Form Kode OTP

4. Sebagai simulasi, mari kita coba menuliskan transaksi atau penjualan yang kita lakukan hari ini, Pertama-tama, klik button "Tambah Traksaksi" yang ada di layar smartphone Anda. Kemudian, masukan harga barang atau produk yang Anda jual di hari ini di kolom "Nominal Penjualan".

| 15.42 (D) (D)<br>← Transaksi Baru            | C3 9.02 98 800 and and CD<br>$\Box$<br>Templete |
|----------------------------------------------|-------------------------------------------------|
| Peniudicm                                    | Personalucrem                                   |
| Pilih Metode Peneatatan:                     |                                                 |
| Nominat                                      | <b>BARU</b> Mode Kasir                          |
| Nominal Penjualan<br><b>Rp 500.000</b>       |                                                 |
| Pengeluaran / Harga Pokok (Opsional)<br>Rp 0 |                                                 |
| Jasa Servis Furnitur Rotan<br>m              |                                                 |
| TempgetTrem<br>$B$ Okt 2021                  | Lungs<br>Belum lungs                            |
| Informasi Opsional                           |                                                 |
|                                              |                                                 |
| <b>THE NORTHO BOROTO</b>                     |                                                 |
| <b>SIMPAN TRANSAKSI</b>                      |                                                 |

Gambar 6. Form "Nominal Penjualan"

- 5. Setelah memasukkan nominal penjualan, akan muncul kolom lainnya. Persis di bawah kolom nominal penjualan ada kolom "Pengeluaran/ Harga Pokok (Opsional). Angka yang ditulis di sini, adalah modal yang kita keluarkan untuk membuat satu produk/jasa. Berikutnya, kita akan melihat button slide bertuliskan "Lunas" dan "Belum Lunas". Kalau pembeli Anda sudah bayar lunas, maka slide button ke arah "Lunas".
- 6. Tahap berikutnya kita bisa memasukkan detail barang yang Anda jual.

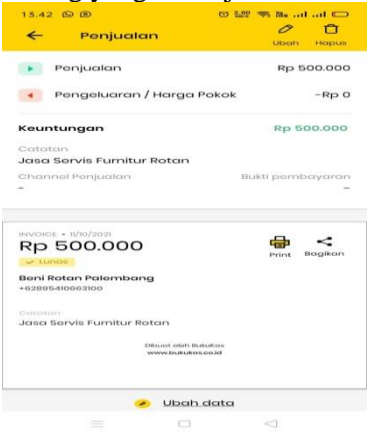

Gambar 7. Form Detail Barang

7. Jika sudah, selanjutnya adalah memilih metode pembayaran yang dilakukan oleh pembeli Anda. Apakah transfer, tunai, kredit, dan lain sebagainya.

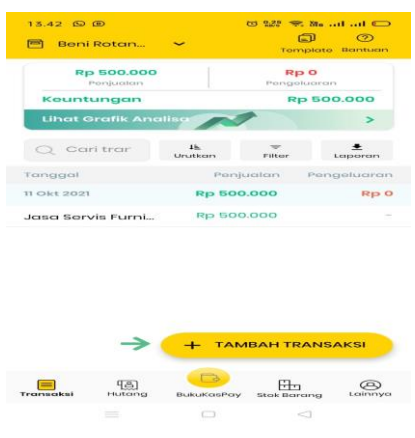

Gambar 8. Form Transfer

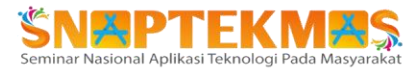

- 8. Sebelum menyimpan transaksi, masukkan dulu kontak alias nama pembeli Anda agar data transaksi yang Anda miliki semakin lengkap. Tidak perlu memasukkan nomor handphone-nya, Anda cukup tulis namanya saja tidak masalah. Jika sudah, langsung klik "Simpan Transaksi". Nanti, kita akan dilemparkan ke halaman berikutnya yang memperlihatkan invoice dari transaksi tersebut. Invoice ini bisa kita kirimkan ke customer via WhatsApp, email, media sosial, dan lain sebagainya.
- 9. Setelah semua transaksi harian dimasukkan, kita bisa melihat dan mendowload dan membagikan laporan laba/rugi dalam bentuk pdf dan excel. Sebaiknya Pak Beni dapat membuat laporan laba/rugi dalam periode mingguan, bulanan, triwulan atau tahunan seperti saran dari Soemarsono dalam kutipan (Pratiwi 2011). Gambar 9 sebagai hasil penyuluhan transaksi pada Beni Rotan :

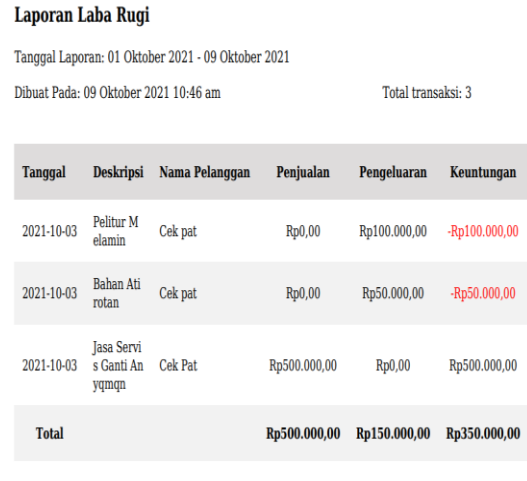

Gambar 9. Laporan Laba/Rugi Pak Beni

## **5. KESIMPULAN**

Masalah usaha Pak Beni mengenai pencatatan transaksi masih sangat sederhana karena belum ada pencatatan khusus tentang pembukuan. Untuk memecahkan masalah yang dihadapi dari mitra usaha Pak Beni sebagai pengrajin rotan, maka kami dari tim PKM memberikan solusi seperti penyuluhan aplikasi keuangan berbasis handphone android yang bebas didownload dari google

playstore dengan nama BUKU KAS, sebuah aplikasi yang mudah untuk dipahami karena fitur yang tersedia sederhana. Penyuluhan dan pelatihan disertai dengan materi prosedur pemakaian aplikasi BUKU KAS, yang tim harapkan dapat mempermudah Pak Beni dibantu anaknya memakai aplikasi BUKU KAS, sehingga usaha pak Beni memiliki pencatatan secara rutin selanjutnya bisa membantu dalam pengajuan pembiayaan untuk menambah modal usaha yang dapat digunakan untuk membeli bahan baku dan peralatan produksi agar pekerjaan lebih cepat selesai.

## **6. UCAPAN TERIMA KASIH**

Penulis mengucapkan terima kasih kepada pimpinan Politeknik Negeri Srwijaya melalui unit pelaksana P3M Polsri yang telah memberikan bantuan pendanaan melalui skim pengabdian kerdosma 2021.

## **7. REFERENSI**

"Anggota DPR\_ Kehadiran Jamkrindo Bisa Jadi Solusi Bagi UMKM - ANTARA News." https://www.antaranews.com/berita/253

6285/anggota-dpr-kehadiran-jamkrindobisa-jadi-solusi-bagi-umkm.

- Christian, Arya Bee Grand and Rio Rita, Maria. 2016. "Peran Penggunaan Informasi Akuntansi Dalam Pengambilan Keputusan Untuk Menunjang Keberhasilan Usaha." *EBBANK LP3M STIE* vol.7(No.2, Desember 2016).
- Hapsari, Denny Putri, and Ade Nahdiatul Hasanah. 2017. "Model Pembukuan Sederhana Bagi Usaha Mikro Di Kecamatan Kramatwatu Kabupaten Serang." *Jurnal Akuntansi* 4(2): 36–47.
- Pratiwi, Ririh Dian. 2011. "Menyusun Laporan Keuangan Sederhana Dengan Microsoft Excel." *Media Ekonomi & Teknologi Informasi* 1(1): 64–70.

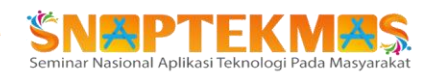